# **Introduction**

This document describes how the modus operandi configure directories service via Cisco Unified Communications Domain Manager 8.X (CUCDM).

# **Prerequisites**

### **Requirements**

Cisco recommends that you have knowledge of these topics:

- Cisco Unified Communications Domain Manager (CUCDM)
- Cisco Unified Communications Managers(CUCM)

### **Components Used**

The information in this document is based on these software and hardware versions:

- Cisco Unified Communications Domain Manager (CUCDM) 8.X
- Cisco Unified Communications Managers (CUCM) 9.x or later

The information in this document was created from the devices in a specific lab environment. All of the devices used in this document started with a cleared (default) configuration. If your network is live, make sure that you understand the potential impact of any command.

# **Background Information**

The Corporate/Personal Directory hosted on a CUCM can be accessed on an IP phone by pressing the corresponding **Directories** button.

The modus operandi and response will differ depending on the value set for the Parameter Services Provisioning in CUCM. (Navigate to **CUCM administration pages > System > Enterprise Parameters > Services Provisioning**)

The Services Provisioning Parameter can have the following values:

- Internal
- External
- Both

# **Configuration Example (not HCS deployment): Services Provisioning Set to Internal**

By default the Services Provisioning parameter is set to Internal.

With this setting, the IP phone obtains the list of phone services from its configuration file instead of sending an HTTP GET message to Unified CM (or an externally hosted Directory)

These Phone services can be found under **/CCMAdmin > Device > Phone > Phone Services**.

In there you will find a number of directory related services like:

- Corporate Directory
- Missed Calls
- Personal Directory
- Placed Calls
- Received Calls

(As shown in the image)

These are the configuration of XML Directory Services :

As shown in the image above, the Enable checkbox determines whether the service is enabled or not.

Unchecking this checkbox will effectively remove this service from the List of Services that can be seen on the phone when pressing the **Directories** button.

## **Configuration Example (not HCS deployment): Services Provisioning Set to External**

With Services Provisioning set to **External URL** when a user presses the Directories button, the Directory Services are not provided by the XML services in CUCM. Instead the phone will fire off an HTTP GET message to the CUCM Web Server (or an externally hosted Directory like CUCDM)

The responses from the web server must contain some specific Extensible Markup Language (XML) objects that the phone can interpret and display the HTTP string the phone uses in this request is configured on CUCM:

#### Under **System > Enterprise Parameters > URL Directorie**s.

By default, Cisco Unified IP Phones are configured to perform user lookups against CUCM's

embedded Directory database (DB).

The default URL under URL directories would be similar to this:

**http://X.X.X.X:8080/ccmcip/xmldirectory.jsp** (where X.X.X.X is the IP address of CUCM)

The image shown, depicts a scenario in which you use a phone and press the Directories button to query CUCM's Directory DB (with Services Provisioning set to External)

However, it is possible to change this configuration so that the lookup is performed against another external Directory Database (eg. CUCDM)

Below is a trace example of an IP phone pressing the **Directories** button with Services Provisioning set to External.

1. Open a secure Shell Commands (SSH) session to the CUCM CLI and activate the sniffer on CUCM admin:

utils network capture eth0 size ALL count 100000 file TestDirectory

Executing command with options:size=ALL count=100000 interface=eth0src=dest= port=ip=

2.Press the Directories button on the PhoneThen after you have pressed the Directories button on the phone, press Control-C on the SSH session to stop the sniffer.

3. Search for your sniffer trace:admin:file list activelog /platform/clicapture1.cap

capture1\_1.capTestDirectory.capdir count = 0, file count = 2

4.Transfer the sniffer from CUCM to an SFTP location:admin:file get activelog /platform/cli/TestDirectory.cap

Please wait while the system is gathering files info ...done.

Sub-directories were not traversed.

Number of files affected: 1

Total size in Bytes: 2490

Total size in Kbytes: 2.4316406

Would you like to proceed [y/n]?

SFTP server IP: X.X.X.X

SFTP server port [22]:

User ID: administrator

Download directory: /

Transfer completed.

Looking at the sniffer, you can now filter based on HTTP.

There will be an original HTTP request from the phone to the external Directory location:

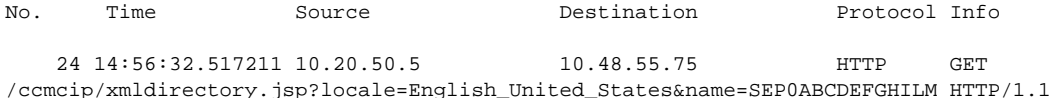

#### Hypertext Transfer Protocol

GET /ccmcip/xmldirectory.jsp?locale=English\_United\_States&name=SEP0ABCDEFGHILM HTTP/1.1\r\n

 [Expert Info (Chat/Sequence): GET /ccmcip/xmldirectory.jsp?locale=English\_United\_States&name=SEP0ABCDEFGHILM  $HTTP/1.1\rr\nu$ 

[Message: GET /ccmcip/xmldirectory.jsp?locale=English\_United\_States&name=SEP0ABCDEFGHILM HTTP/1.1\r\n]

[Severity level: Chat]

[Group: Sequence]

Request Method: GET

Request URI: /ccmcip/xmldirectory.jsp?locale=English\_United\_States&name=SEP0ABCDEFGHILM

Request Version: HTTP/1.1

#### And consequently an HTTP response from the external directory (in this case CUCM) to the phone:

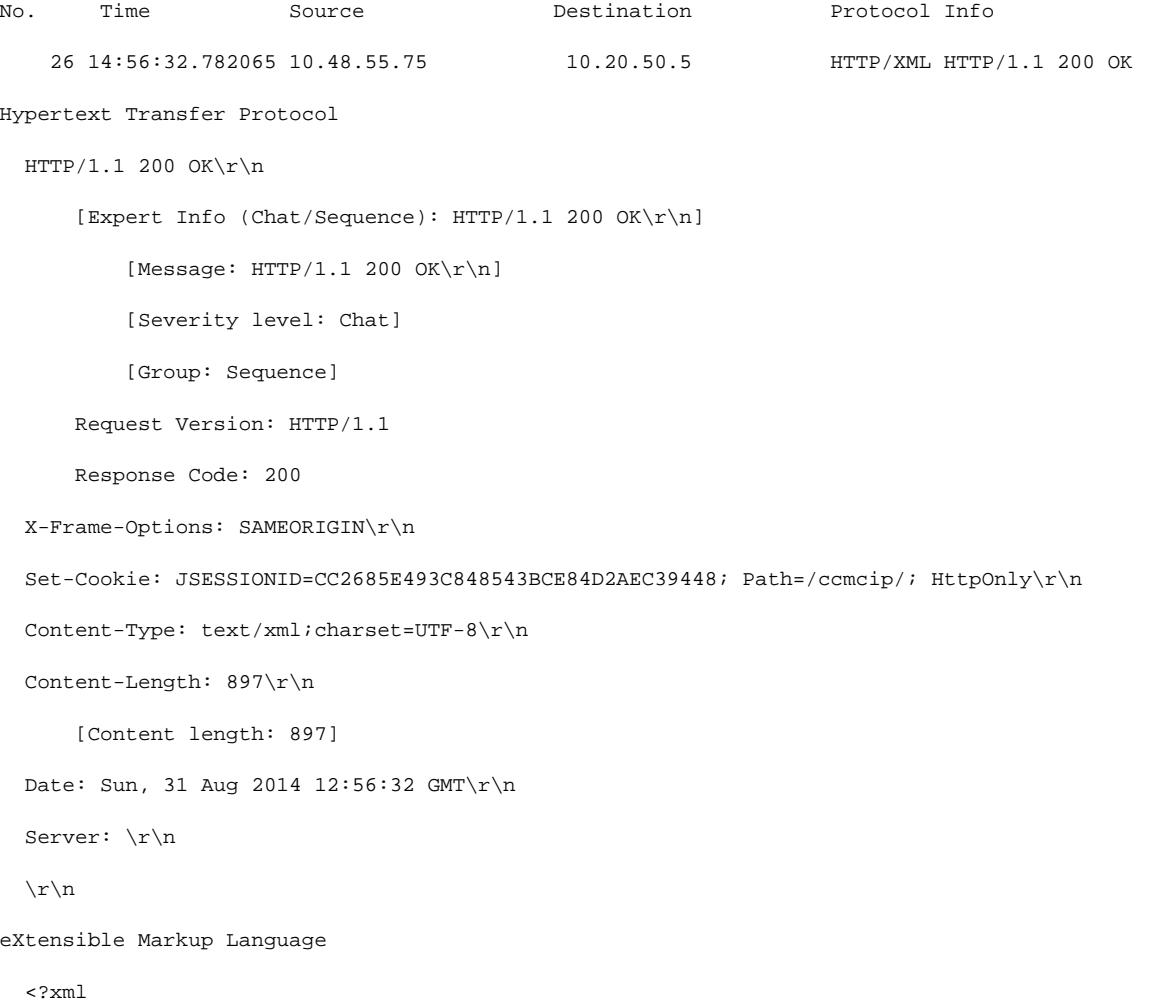

version="1.0"

?>

#### <CiscoIPPhoneMenu>

<MenuItem>

<Name>

Missed Calls

</Name>

### <URL>

Application:Cisco/MissedCalls

 $\langle$ /URL $>$ 

</MenuItem>

#### <MenuItem>

<Name>

Received Calls

</Name>

#### <URL>

Application:Cisco/ReceivedCalls

 $\langle$ /URL $\rangle$ 

</MenuItem>

#### <MenuItem>

<Name>

Placed Calls

</Name>

### <URL>

Application:Cisco/PlacedCalls

 $\langle$ /URL $\rangle$ 

</MenuItem>

#### <MenuItem>

<Name>

Personal Directory

</Name>

#### <URL>

Application:Cisco/PersonalDirectory

 $\langle$ /URL $\rangle$ 

### </MenuItem>

### <MenuItem>

<Name>

Corporate Directory

</Name>

<URL>

```
</URL>
    </MenuItem>
<Prompt>
    Select a directory
    </Prompt>
</CiscoIPPhoneMenu>
```
# **Configuration Example in a HCS Deployment**

In order to be able to accommodate Directory access to CUCDM, the following configuration on CUCM and CUCDM is required:

- 1. Log in to the CUCM Publisher.
- 2. Navigate to Enterprise Parameters.
- 3. Change the Services Provisioning parameter value to **Both**.
- 4. Change the URL Directories parameter value under Phone URL Parameters to
- **http://CUCDM\_Server\_IP/bvsmweb/directoryservices.cgi**.
- 5. Delete all URLs under Secured Phone URL Parameters.
- 6. Navigate to **Device > Device Settings > Phone Services**.
- 7. Disable the Corporate Directory and Personal Directory. (uncheck the **enable** button. it will disable the CUCM directories services)

In CUCDM, the directory access needs to be configured as follows:

- 1. Log into CUCDM as a Provider.
- 2. Navigate to **General Administration > Customers**.
- 3. Click on **Preferences**.
- 4. Enable ShowCorporateDir and ShowPersonalDir.
- 5. Check the Current Settings box

6. Navigate to **General Administration > Customers > Corporate IP address** ( where the corporate ip address is the CUCDM natted IP)

Users can be removed from the directory checking the Exclude from directory setting:

**Location Administration> End User > Ex directory**

### **Verify**

When the user presses the **Directories** Button, the phone will fetch the URL under System/Enterprise Parameters/Directory URL.

In this case it will send the HTTP request to CUCDM example:

```
http:// Y.Y.Y.Y/bvsmweb/directoryservices.cgi?device=SEP121234341211
```
**Note:Y.Y.Y.Y** corresponds to the CUCDM IP address and would typically be a global address accessible by all customers

CUCDM will then respond with Corporate Directory and Personal Directory.

### Example:

```
<?xml version="1.0" encoding="UTF-8"?>
```
<CiscoIPPhoneMenu><MenuItem>

<Name>Corporate Directory</Name>

<URL>http://Y.Y.Y.Y/bvsmweb/corpdir.cgi?device=SEP121234341211</URL>

```
</MenuItem>
```
<MenuItem>

```
<Name>Personal Directory</Name>
```
<URL>http://Y.Y.Y.Y/bvsmweb/personaldirectory.cgi?device=SEP121234341211&service=directory</URL></MenuItem></CiscoIPPho neMenu>

If this IP address is incorrect, your phones will effectively still show entries for Personal Directory and Corporate Directory. However, selecting either of these entries will result in failure. (the Phone generating an error message).

## **Troubleshoot**

There is currently no specific troubleshooting information available for this configuration.

Updated: Mar 14, 2016 Document ID: 200378